## Tax Tip

## No time? Third-party authorizations can now be done online!

## Did you know...

You can now authorize your representative online if they have registered with our **Represent a client** service. If your representative is a family member, friend, or tax professional, you authorize them using their RepID (representative identifier). If your representative is a tax services business, you use its Business Number (BN).

Once authorized, your representative will have access to the information needed to help complete your income tax and benefit return and to complete certain transactions on your behalf (depending on the level of permission you have granted). You can authorize a representative online 21 hours a day, 7 days a week - unlike paper authorizations that can take up to 4 weeks to process. You can also change or revoke your representative's authorization at any time.

Log in to our **My Account** service using your Government of Canada epass, select **Authorize my representative**, and complete the four easy steps. It's that simple!

If you don't already have a Government of Canada epass, you will need to sign up for one and then access My Account.

For more information, visit www.cra.gc.ca/myaccount.

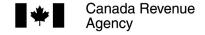

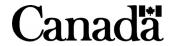